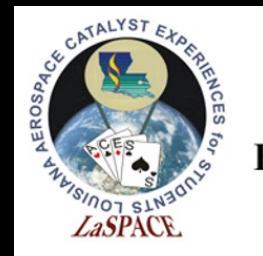

# Introduction to Programming

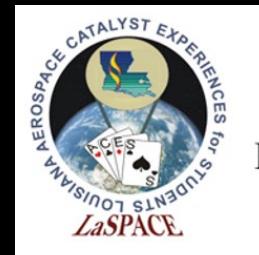

### **Computer programming** is the process of writing **code**

### **Code** is executable program instructions that are interpreted by computers to perform specific actions

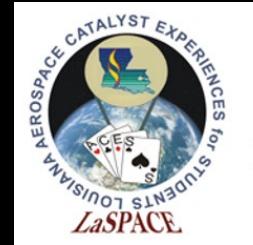

# The World of Computer Logic

Most computers operate on **binary logic** – that is, they utilize bits to perform complex operations

A **bit** is a basic unit of information that can only be one of two values  $-0$  or 1

Multiple bits can be interpreted together to form larger units of information; for example, 8 bits form a **byte** 

Example of a byte:  $0.0101101$ 

These series of bits can be used to represent numbers

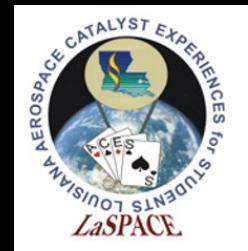

**LaACES** 

#### **Student Ballooning** Number Representations Course

A **number representation** is a writing notation for numbers. In everyday, we typically use the decimal number representation to count. We count 0, 1, 2, 3, 4, 5, 6, 7, 8, 9. We can show larger numbers by adding these digits together; for example, combining 4 and 2 produces 42

However, computers do not use the decimal number system. They operate on **binary logic** – they only use 0's and 1's. This is known as the **binary number system**. It follows the same logic as the decimal number system. As such, it is important to understand how numbers can be represented using binary

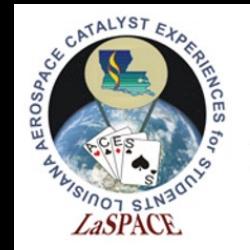

**LaACES Student Ballooning** 

### Binary Number System Course

The **binary number system** is a base 2 number representation. Each digit in a binary number is a bit

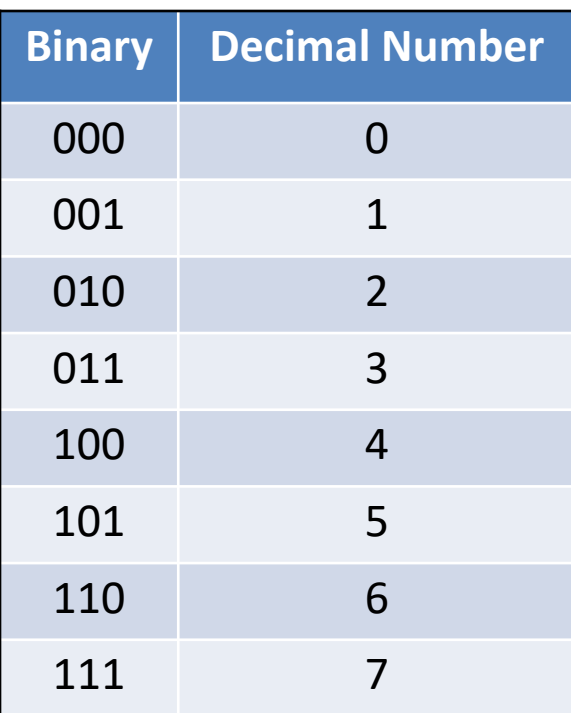

Table 1: Binary number system

Since all digits are either a "0" or "1", it can be difficult to interpret what a number is at first glance. It can be useful to compare the number to the decimal number we are more familiar with

Each digit in a binary number can be read as 2<sup>n</sup>, where n represents the total number of digits in the binary number

The rightmost digit is known as the least significant bit (LSB) and the leftmost digit is known as the most significant bit (MSB)

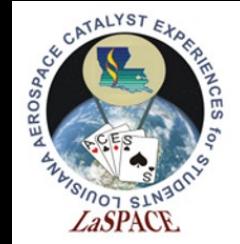

## Conversion: Binary to Decimal

- To convert from **binary to decimal**, use a base of 2 and powers beginning with 0 at the LSB, counting upwards to the MSB
- This technique is the same in decimal systems; it is similar to how "10" is 10 times larger than 1
- For example, "2" in decimal can be represented in binary as "0010"

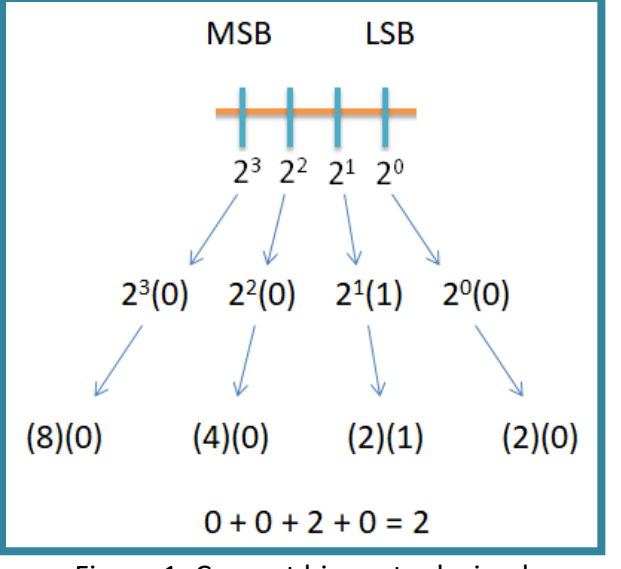

Figure 1: Convert binary to decimal

Example: Convert  $(0010)$ , to decimal =  $2<sup>3</sup>(0) + 2<sup>2</sup>(0) + 2<sup>1</sup>(1) + 2<sup>0</sup>(0)$  $= (8)(0) + (4)(0) + (2)(1) + (2)(0)$  $= (2)_{10}$ 

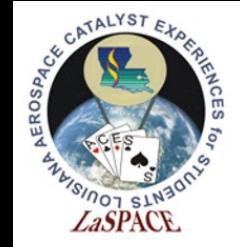

# Conversion: Decimal to Binary

- To convert from **decimal to binary,**  divide by 2. If dividing by an even number, carry a 0. If dividing by an odd number, carry a 1
- Divide the remaining whole number by 2 and follow the same carry rules; repeat until the remaining whole number is 0
- Build the binary sequence from bottom to top

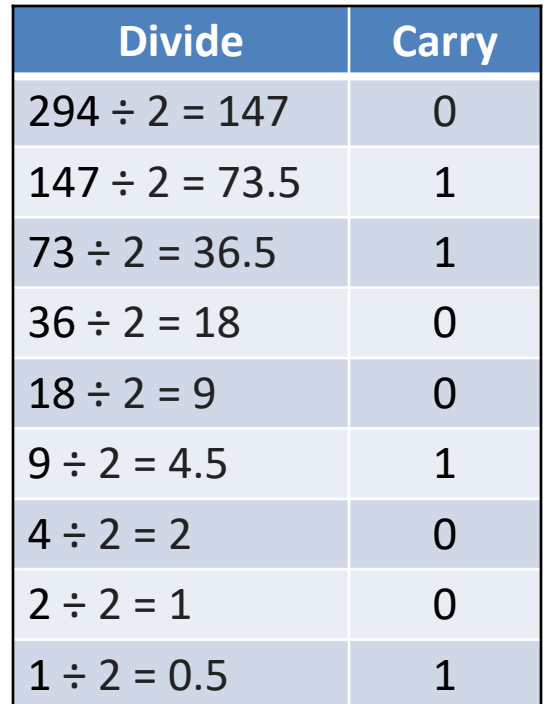

Table 2: Convert decimal to binary

Example: Convert  $(294)_{10}$  to binary =  $(100100110)_{2}$ 

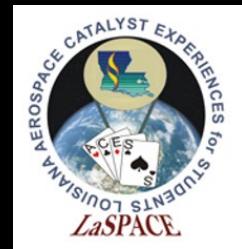

**LaACES Student Ballooning** 

Course

## Hexadecimal System

- Sometimes, it is useful to use a larger number representation
- **Hexadecimal** (a base 16 representation) is often used because it can represent a byte with a single character, and can be much quicker to read and understand
- This is a base 16, alphanumeric system which means that each digit can have one of sixteen different values (0, 1, 2, 3, 4, 5, 6, 7, 8, 9, A, B, C, D, E, F)

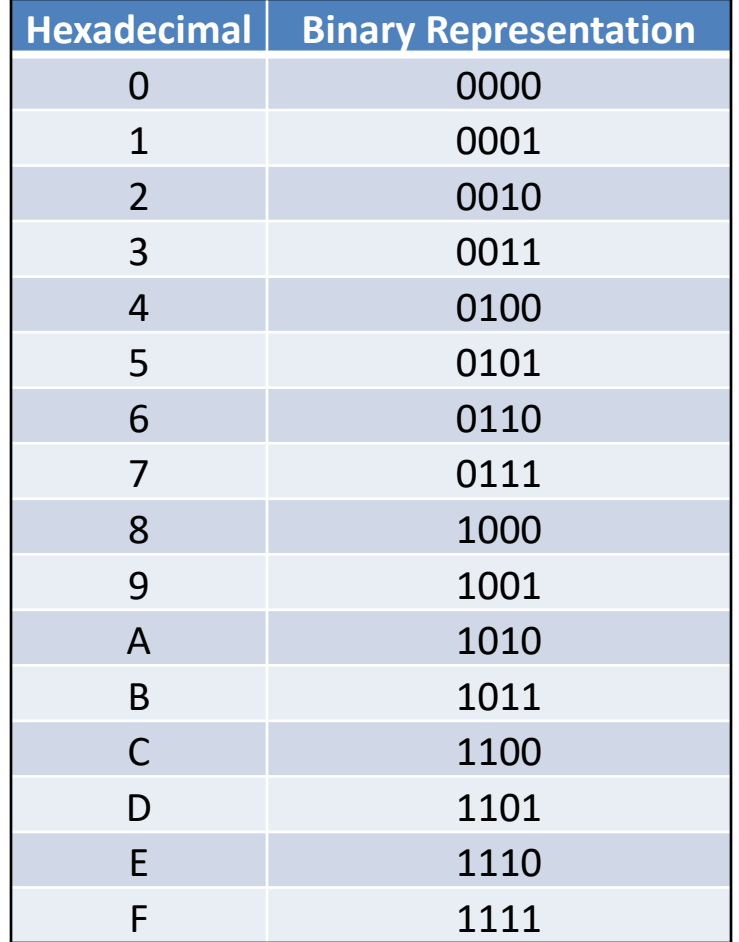

Table 3: Hexadecimal number system

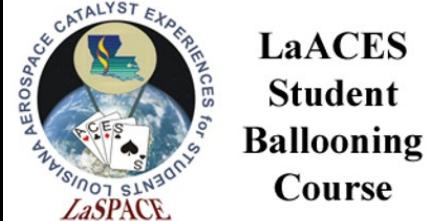

# *Easpace Course*<br>Common Programming Languages

There are many different languages that code can be written in. Each **programming language** varies in **syntax** (structure and format) and **semantics** (meaning)

Common programming languages include:

- $C, C#, C++$
- Java, JavaScript
- Python

Arduino uses a variation of C++

We will focus on learning Arduino C, the programming language for Arduino hardware

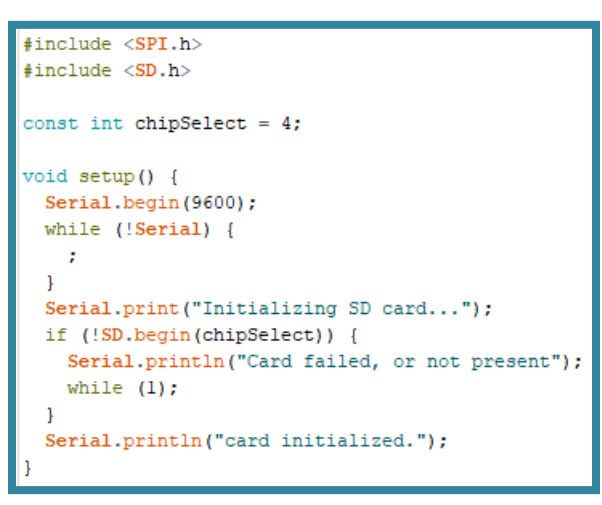

Figure 2: A example of Arduino Code

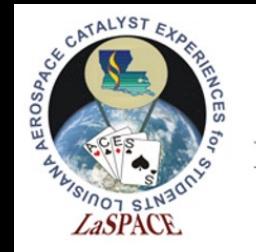

Variables

### **Variables** are **data values** typically saved in memory that can be changed based on code execution

Variables consist of three primary parts – the data type, the variable name, and the variable value

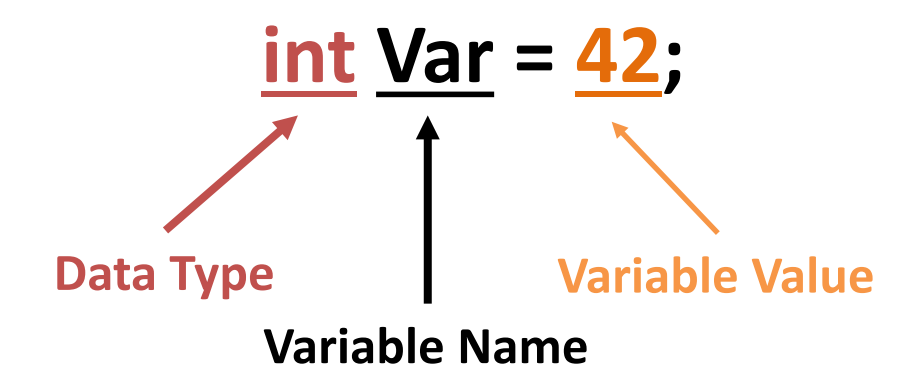

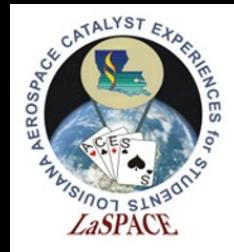

Data Types

There are many different types of variables that store different kinds of data. The type of data stored within a variable depends on the variables **data type**

Data types are typically declared before the name of the variable. They define how you intend to use data and let the computer know how much room to set aside in memory. The amount of memory set aside is measured in **bytes**

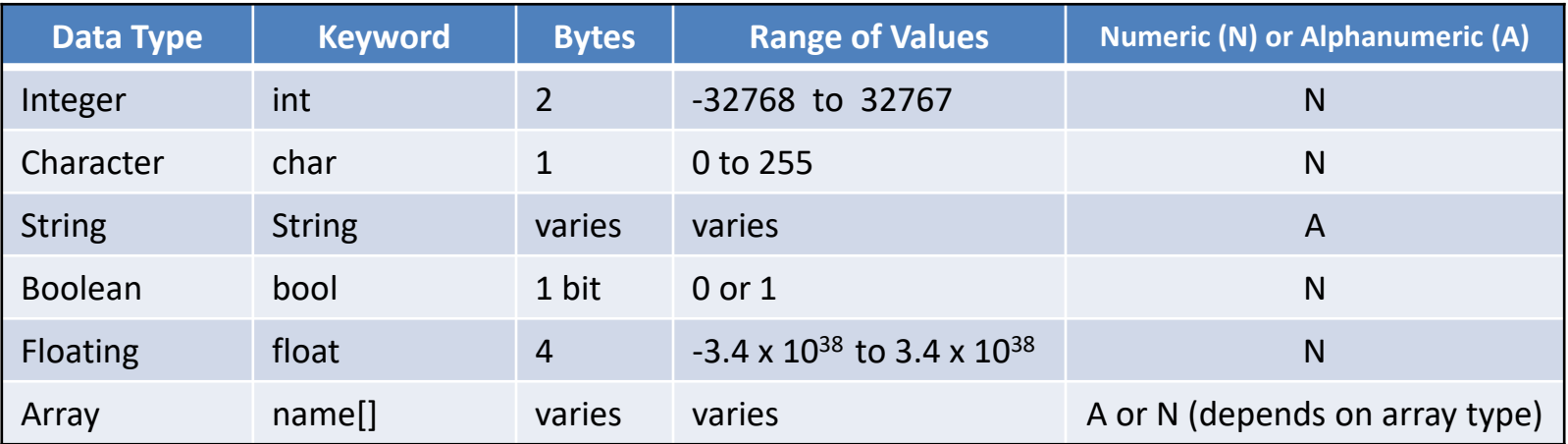

Table 4: Data type specifications

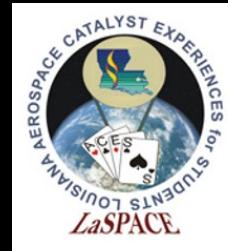

# 2's Complement

2's complement is how negative numbers are stored. The MSB gives the sign of the number. 0 means the number is positive; 1 means the number is negative. To convert from a positive number to a negative number, invert all bits and then add 1

28 = 0001 1100

Invert -> 1110 0011 Add 1 -> 1110 0100

 $-28 = 11100100$ 

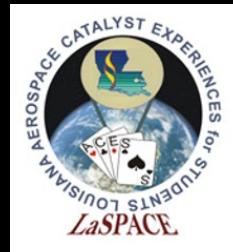

### **Operators**

**Operators** are one of the most common ways of manipulating the value of a variable. They represent a functional operation such as adding or subtracting

Common types of operators include:

- Arithmetic
- **Logical**
- Conditional
- Bitwise
- **Comparison**

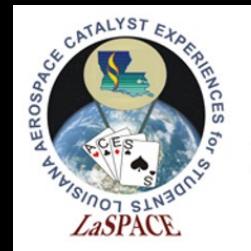

**LaACES** 

#### **Student Ballooning** course Arithmetic Operators

 Arithmetic operators are mathematical functions that take two operands, perform a calculation, and provide a result

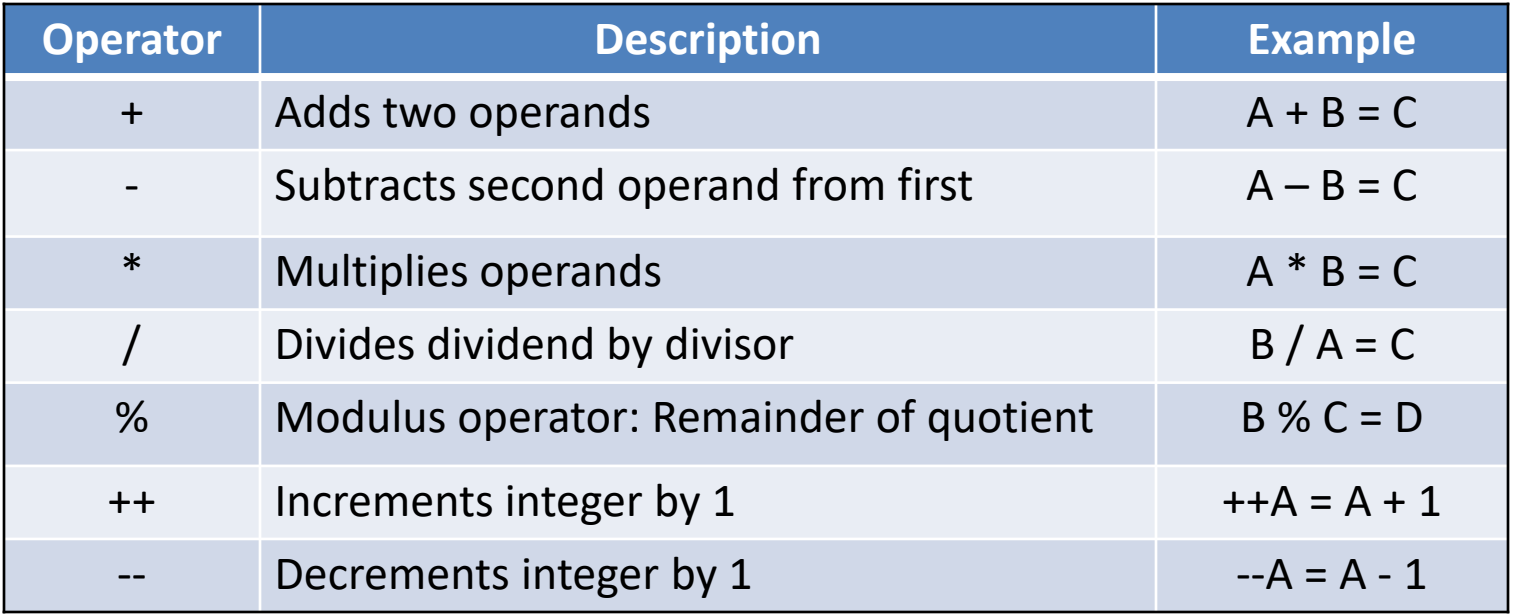

Table 5: Arithmetic operators

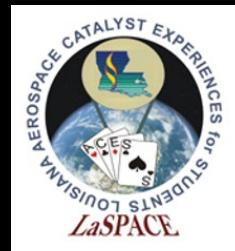

# Logical Operators

**EXTE** Logical operators use the laws of Boolean logic to compare two conditions and provide one result if true and another if false

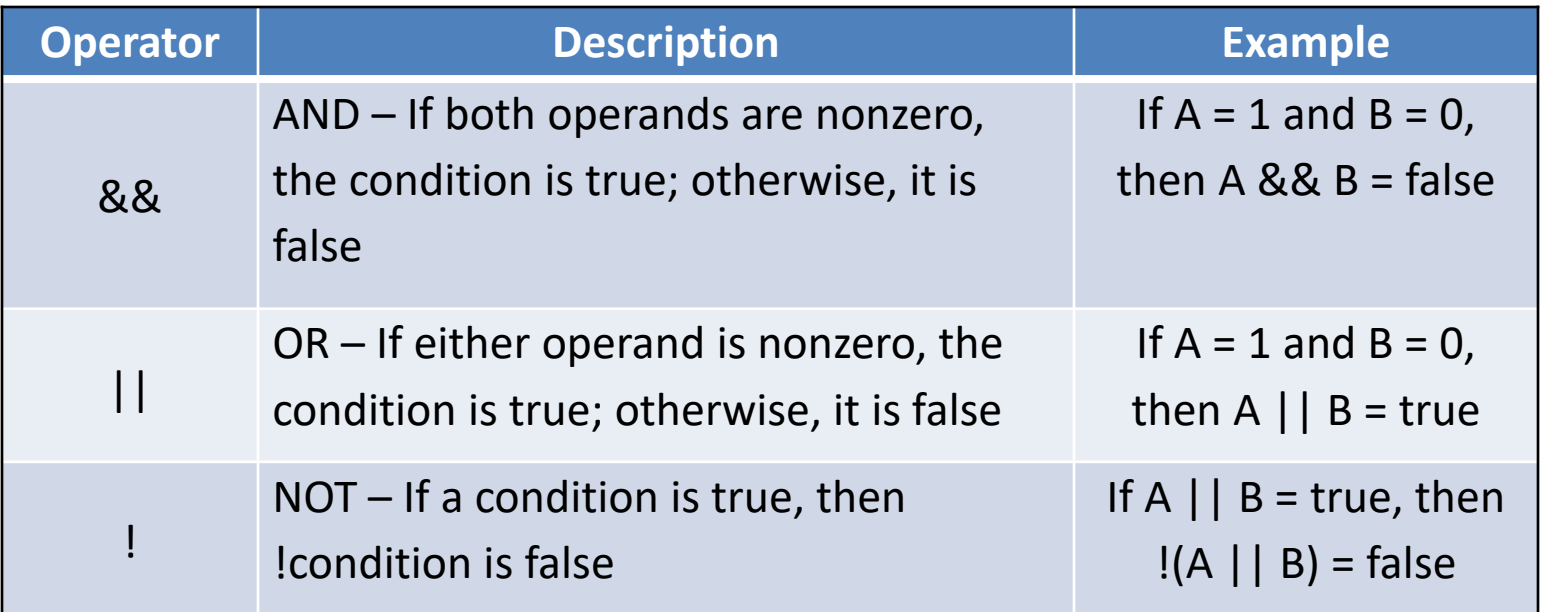

Table 6: Logical operators

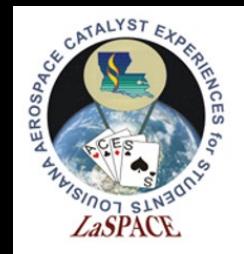

**LaACES** 

#### **Student Ballooning** Conditional Operators Course

- A conditional operator will return one value if a condition is true and another if a condition is false
- Most operators are conditional by nature because they compare entities and then proceed one way if a particular condition is met and another way if it is not
- Example: **if (expression1)**  $a = a1$ **;** // Test this first **else if (expression2) a = a2;** // If above was false, test this **else a = a3;** // If above was also false, do this

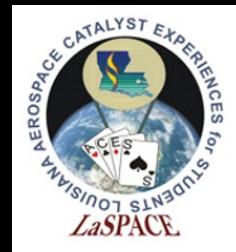

# Bitwise Operators

■ Bitwise operators are similar to logical operators, except they compare individual bits instead of the entire operand

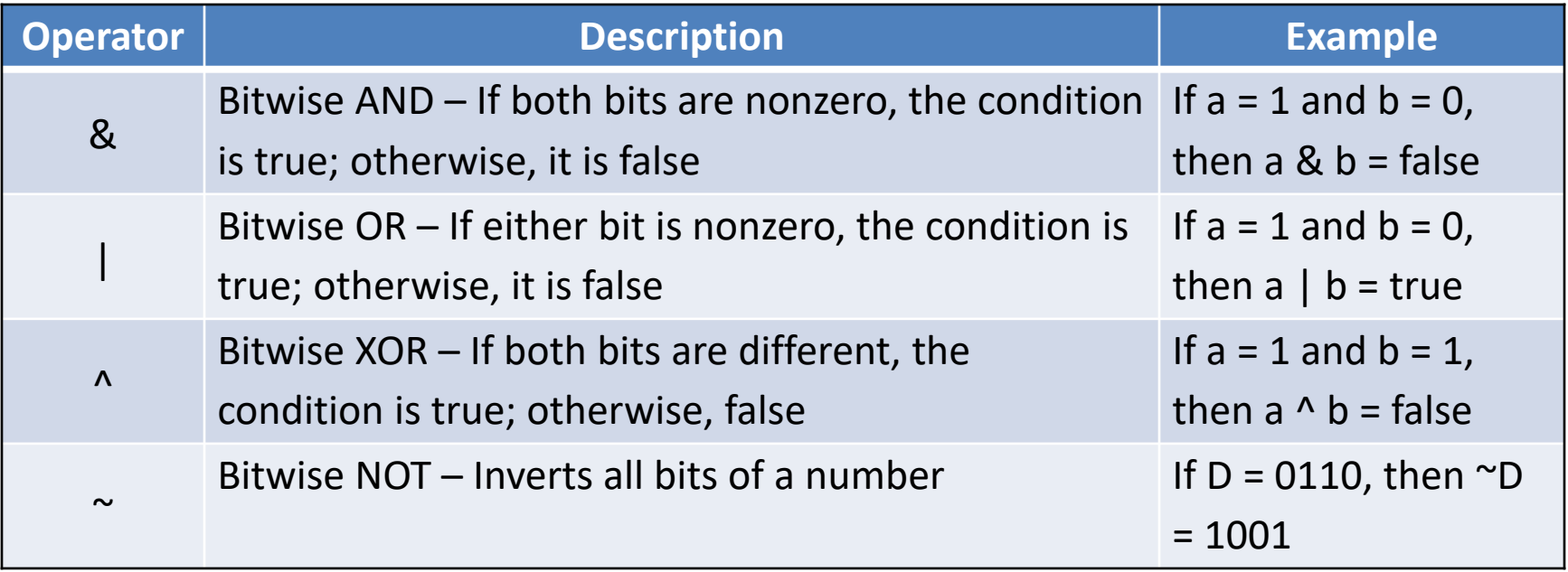

Table 7: Bitwise operators

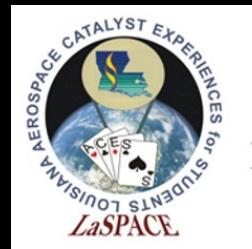

**LaACES** 

### **Student** Ballooning Comparison Operators

- **E** Comparison operators are used to compare two operands
- **These are typically found nested within a function**

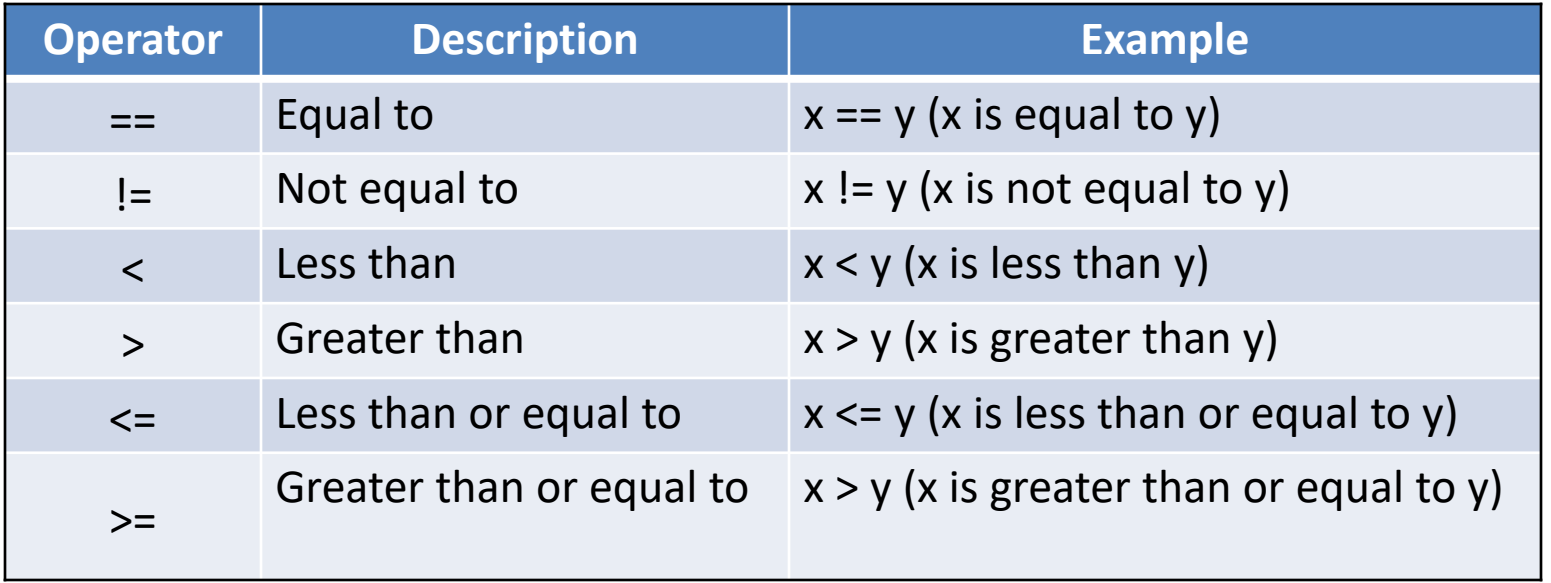

Table 8: Comparison operators

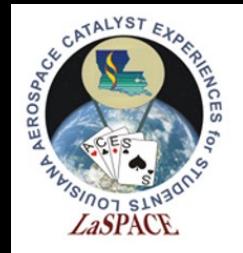

# Functions

- A function is a code segment in a program that contains instructions the computer will use to perform a task
- To define a function:
	- $\circ$  Specify a data type for the return
	- o Provide a unique name followed by a set of parenthesis
	- $\circ$  After the parenthesis, put the instructions that need to be executed inside a set of brackets

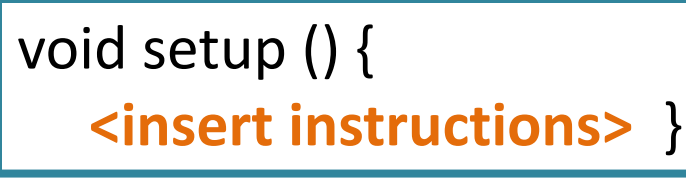

Figure 5: Structure of a void function

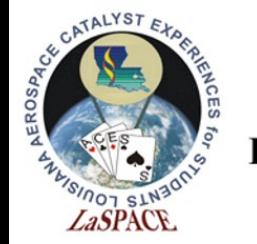

Void

- **Void** is a special data type used for declaring a function that is not expected to return any information
- Arduino uses two void functions to get you started; the main setup runs one time when the program begins, followed by a loop that runs continuously thereafter

```
void setup() {
  // put your setup code here, to run once:
void loop() {
  // put your main code here, to run repeatedly:
```
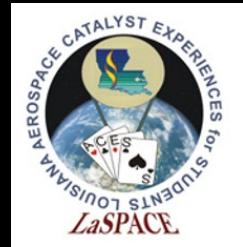

# Conditional Statements: If/Else

 An if statement proceeds one way if a condition is met and another way if it is not met

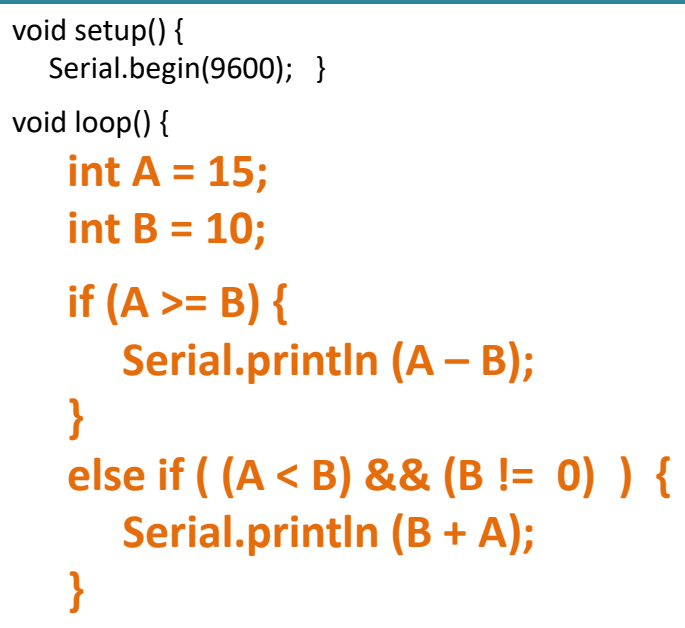

Figure 7: In this example, if A is greater than or equal to B, then  $A - B$  will print. Otherwise, if B is not zero then  $B + A$  will print

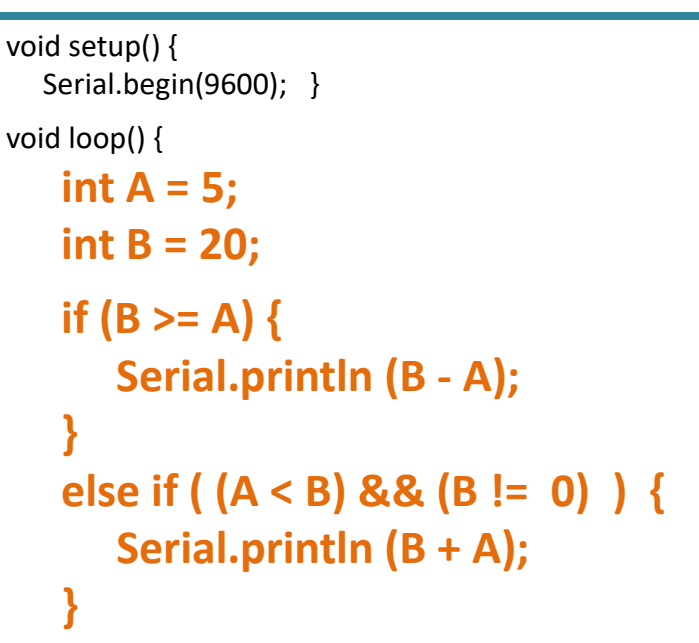

Figure 8: In this example, if B is greater than or equal to A, then  $B - A$  will print. Otherwise, if B is not zero then  $B + A$  will print

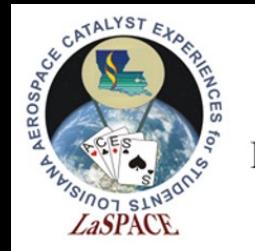

Loops

- A **loop** is useful when repetitive operations are being performed because the instructions will repeat until a particular condition is met
	- ∞ Some loop commands pretest, which means they test for a condition at the beginning of the loop
	- ∞ Other loop commands posttest, which means they test for a condition at the end of the loop

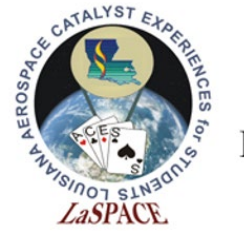

## For Loops

 A **for loop** executes repeatedly and increments a counter variable until the conditional statement is no longer true (pretest condition)

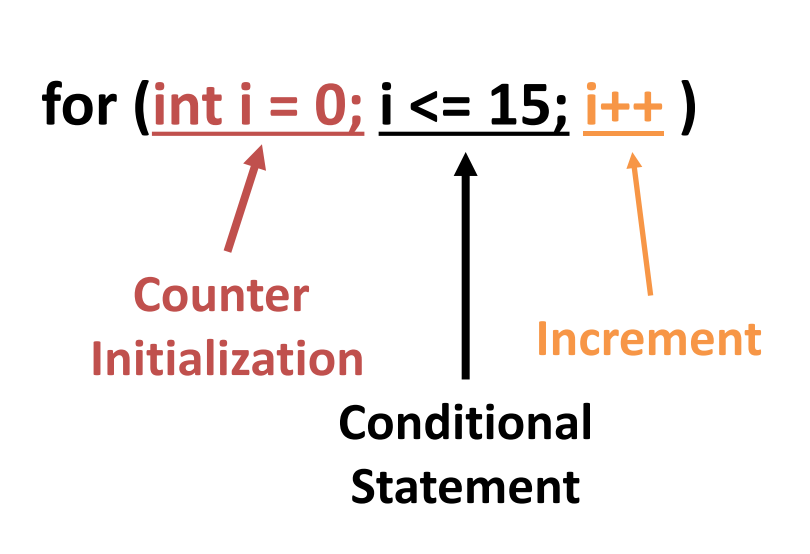

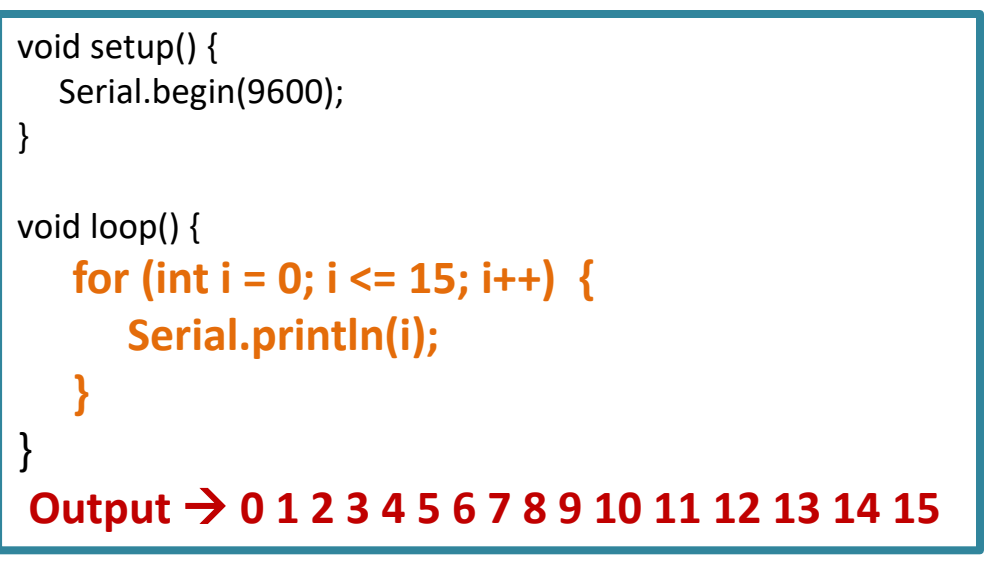

Figure 9: A for loop that counts from 0 to 15. The variable i starts at 0 and increments every loop until the condition stated in the loop is no longer valid.

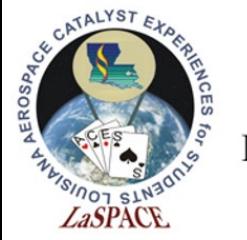

# While Loops

 A **while loop** will only run when the conditional statement is true (pretest condition)

**while (carrier < 0) { Serial.print (carrier++) }**

**Conditional Statement Loop Execution**

```
int carrier = 0;
```
**}**

```
void setup() {
  Serial.begin(9600);
}
void loop() {
   while (carrier < 20) {
      Serial.println(carrier++);
```
Figure 10: A while loop that counts from 0 to 19

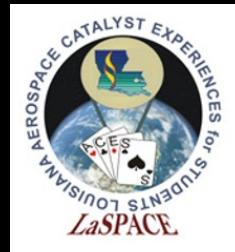

# Do/While Loops

 A **do/while loop** only checks for a condition after some other action has occurred (posttest condition) **do { Serial.print (carrier) } while (x < 10)**

```
int x = 0:
    void setup() Serial.begin(9600);
    void loop() {
       do {
          Serial.print("Waiting…");
          Serial.println(x++);
       } while (x < 10) ;
       Serial.println("done");
       while(1) {};
    }
                            Conditional Statement
Loop Execution
```
Figure 11: A do/while loop that counts from 0 to 9

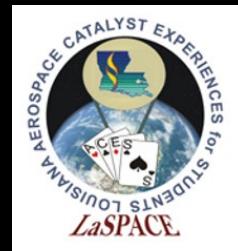

# Leaving Comments

- If you can fit your comment on one line, then simply type two backslashes followed by your text
- If you need more room, then use a backslash and asterisk combination to comment over multiple lines
- You can highlight a block of information and press ctrl + backslash to comment the entire block

// Leave a one-line comment like this

/\* Use as many lines as needed in order to provide enough information for someone else to understand your code \*/

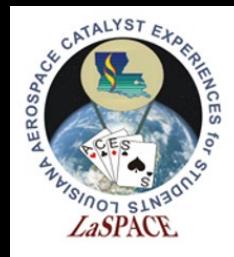

# Good Comments

```
522 \text{void loop()} {
523
524
525 //**** Following section reads the Adafruit GPS, parses the sentences, and sends GGA & RMS NMEA to the MTT4BT
526
527
      if (GPS.newNMEAreceived()) {
                                                       // New NMEA sentence is available
528
       NMEAsentence = GPSuastNMEA():
                                                       //Copy the NMEA sentence to a String variable
529
       NMEAtype = NMEAsentence.substring(1,7);
                                                       //Pull off the NMEA sentence header
530
       if (NMEAtype == "$GPGGA") {
                                                       //Check to see if the sentence is a $GPGGA
531
532
          PORTBSerial.print(NMEAsentence);
                                                       //Send NMEA sentence to MTT4BT PORTB
533
         GPS.parse(GPS.lastNMEA());
                                                       //Parse the sentence
534
       else if (NMEAtype == "$GPRMC") {
535
                                                       //Check to see if the sentence is a $GPRMC
536
          PORTBSerial.print(NMEAsentence);
                                                       //Send NMEA sentence to MTT4BT PORTB
537
          GPS.parse(GPS.lastNMEA());
                                                       //Parse the sentence
538
        4
       else if (NMEAtype == "$PMTK0") {
                                                      //This is an acknowledgement for the GPS config command
539
          Serial.print("\n\frac{r}{r} Found $PMTK *** ");
540
                                                       //This sentence could be parsed for a cmd execute status
541
       -1
542
       else if (NMEAtype == "$PGACK") {
                                                       //This is an acknowledgement for the GPS config command
          Serial.print("\n\frac{r}{r} Found $PGACK *** ");
                                                       //This sentence could be parsed for a cmd execute status
543
544
       Δ.
545
       UpdateAveAlt();
                                                       //Update the average altitude array
546
```
Figure 12: This an example of good commenting. Notice the comments explaining each step and the use of white space to help the user understand the code.

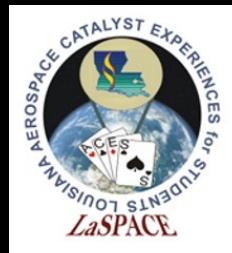

## Bad Comments

```
970 String GetCUTResponse() {
971
      char temp[35];
972
     char X = \{ \cdot \}973
     int templen = 0:
     unsigned long StartTime = millis();
974
     unsigned long TimeOut = 100000;
975
                                               // Time out in microseconds
976
     unsigned long DeltaTime = 0;
                                               // Elapsed time in micros since start
977
     boolean Beg = false;978
     boolean End = false:
979
980
     StartTime = micros();
     DeltaTime = 0;981
     for (int i = 0; i < 35; i++) temp[i] = ' \ 0';
982
983
      while (!End \epsilon \epsilon (DeltaTime < TimeOut)) {
984
       if (XBee.available()) {
985
         X = XBee.read():
986
         switch(X) {
987
            case 'S':
988
              Beq = true;989
              break;
990
            case " " :
991
              End
                     = true;992
              break:
993
            default:
994
              if (Beg && isPrintable(X)) temp[templen++] = X;
995
              break; } }
996
        DeltaTime = micros() - StartTime; }
997
      if (End) return(String(temp));
998
      else return ("TimeOut"); }
```
Figure 13: This an example of bad commenting. The lack of comments make the code difficult for a user to follow and understand the purpose of this function.

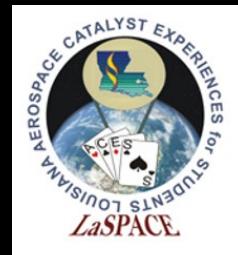

# Version Control

- While developing software, it is important to track the changes made within your code. This is accomplished by version control.
- **Version Control** is the practice of managing and recording changes to software or other frequently changed documents
- Without version control, changes are more frequently lost, miscommunicated, or duplicated.
- Version control helps facilitate effective communication in development teams.

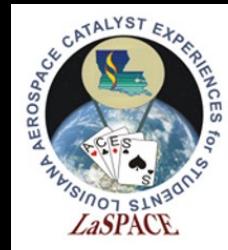

# Version Control Systems

In large software projects, version control is often handled by a version control system developed by a third party. A **version control system** (VCS) is a software program that creates and tracks multiple versions of a codebase on a server.

Some examples of VCS software include GitHub, Subversion, and BitKeeper

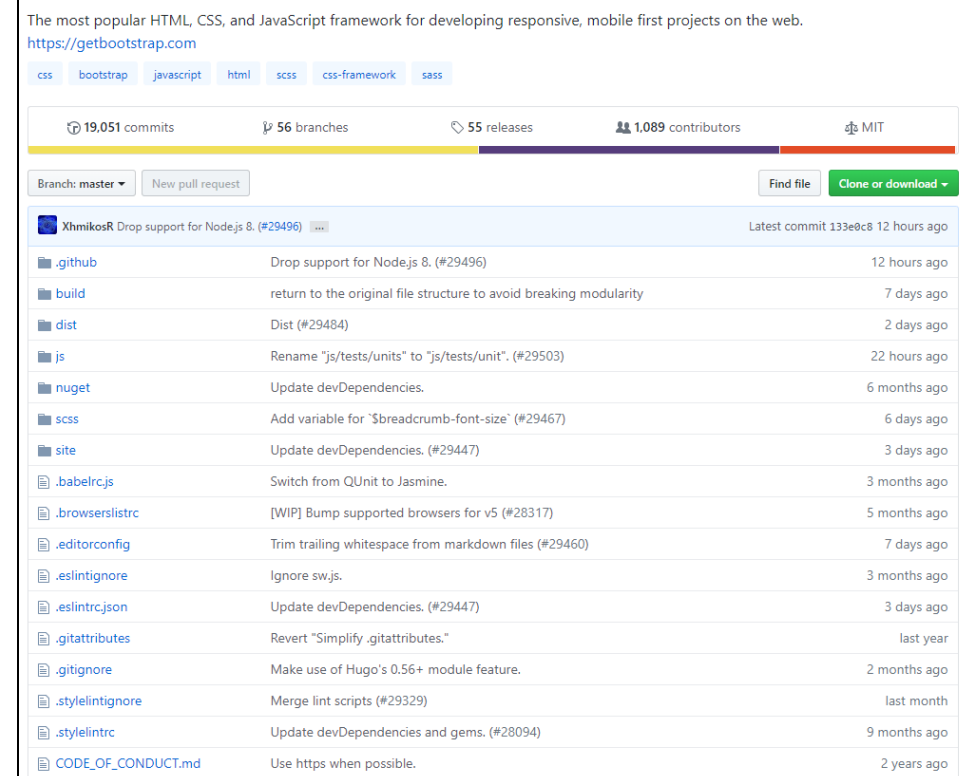

Figure 14: Example of a GitHub repository for a large software program

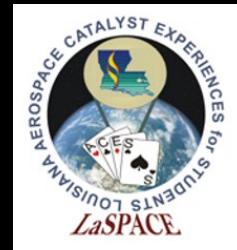

## Working Copies and Branches

In development, it is often useful for multiple programmers to edit software at the same time.

The initial copy of the software that the programmers begin with is called the **working copy** or **baseline**. The edited software that each programmer creates is known as a **branch**. Multiple branches may exist at the same time. A branch may become the working copy when the team agrees to shift to the new branch for further development work.

When a programmer is finished with his or her changes to the branch, they may compile a **change list** which summarizes all changes made to the software.

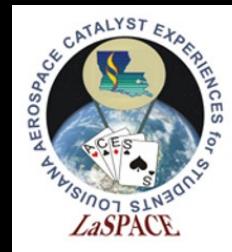

# File Tags

In version control, a **file tag** is a series of numbers or letters that designate the version of an existing document or software. File tags often include a version number that in incremented with any changes or the date the file was modified.

The system for updating the file tag is defined during project creation and is followed throughout the lifetime of the project.

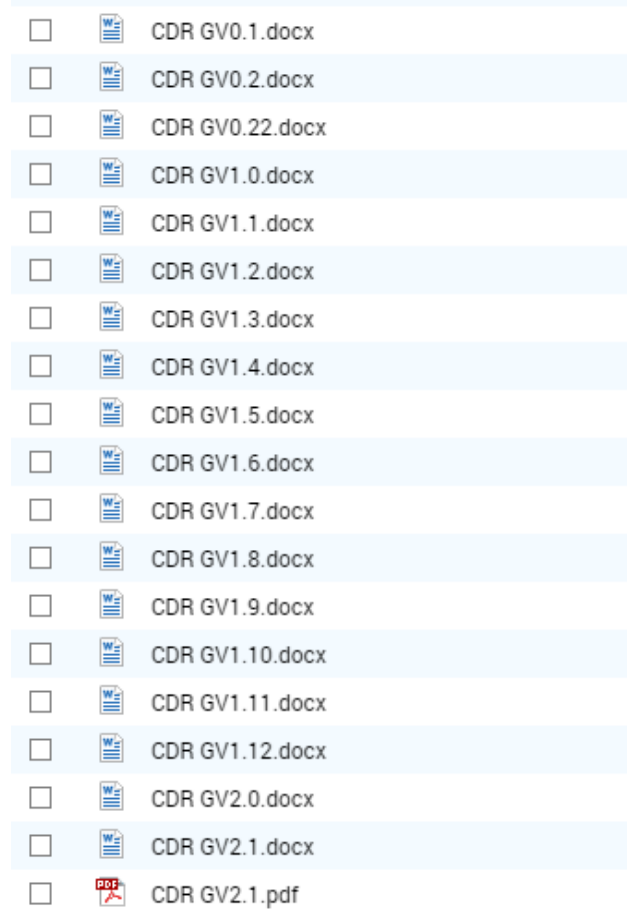

Figure 15: Example of a file tag system for iterations of a document

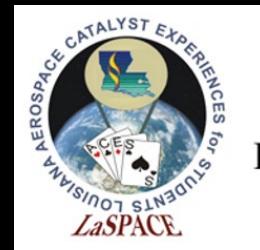

#### **LaACES Student Ballooning**

### Function Version History Course

• It is useful to track changes of a function. This can be done by implementing a change log inside the code

#### 1000 String MakeFileName () {  $1002$  \* Creates a filename using the date and time returned from the clock on the Adafruit  $1003$  \* GPS shield. The SD library is limited to FAT file structure and 8.3 format filenames. The filename is returned as the function value and takes the following form:  $1004$  \*  $1005$  \* DDHHMMSS.txt  $1006$  \* Figure 16: Example of a  $1007$  \* Note that the Adafruit GPS unit must be fully functional for this function to 1008  $$ return a rational filename. However, the Adafruit GPS unit battery backup keeps change log for a function.  $1009$  \* the time current and a GPS lock is not necessary for a correct filename. After the description of a  $1010$  \*  $1011 *$ Note: This version (v02a) will return a long filename as YYMMDDHHMMSS.txt function, include version 1012 history. This will tell a user 1013 1014 when any changes were 1015 \* Version history: made and what those 1016  $\star$   $\text{v01a-TGG-190316}:$ changes were.1017 1018 Initial version of function 一火  $1019 *$ 1020 \* v02a-TGG-190517: 1021 Using SdFat to handle large SD volumes. The library can also handle long filenames. \* So add the year and month to the filename. 1022 1023 1024

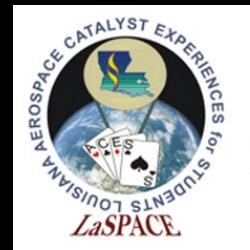

**LaACES Student** 

#### **Ballooning** Sketch Version History Course

• Like functions, sketch changes should be documented. This should be done in the beginning of the sketch

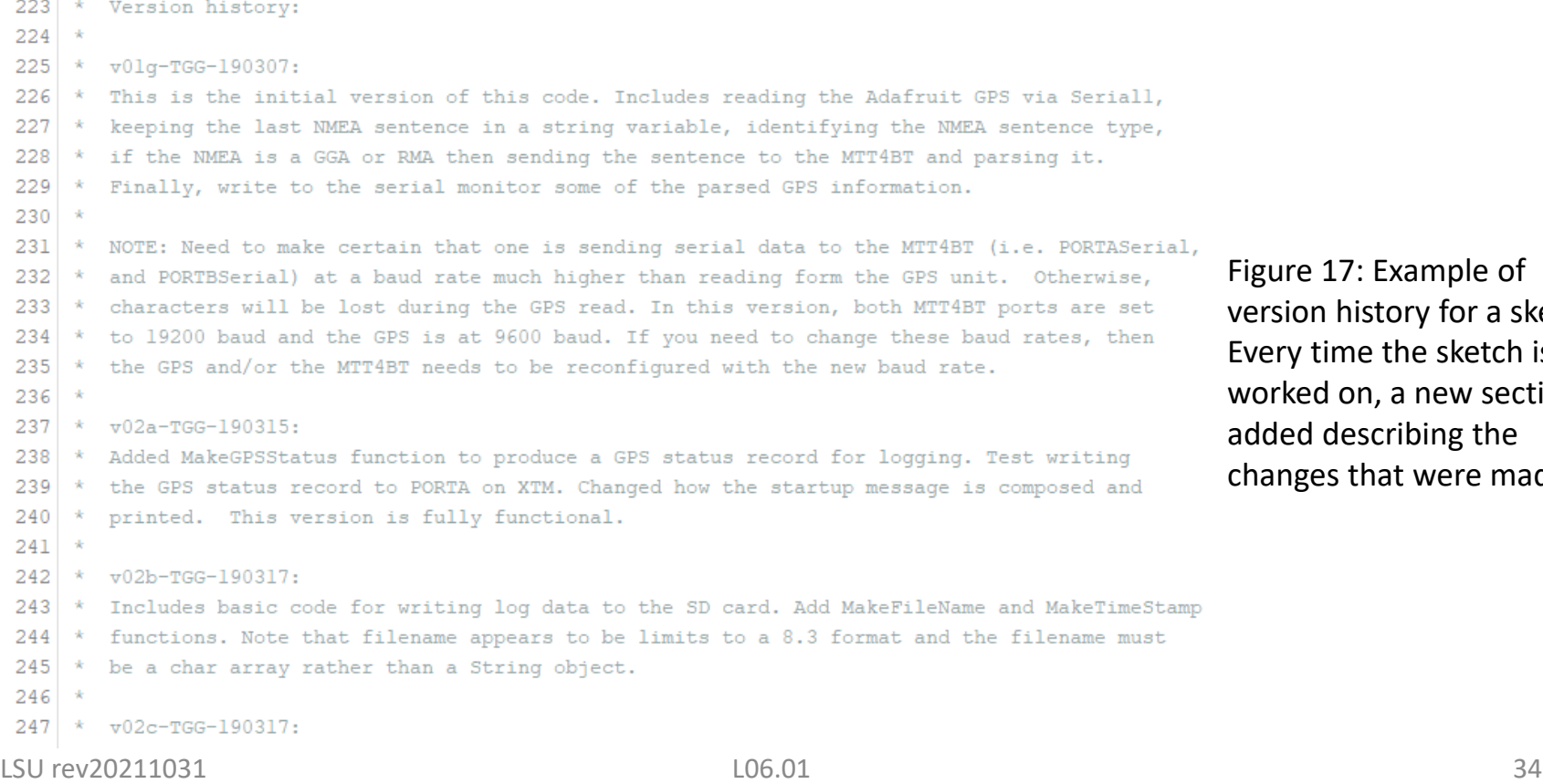

gure 17: Example of ersion history for a sketch. ery time the sketch is orked on, a new section is ded describing the anges that were made.

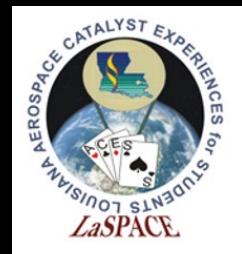

# Troubleshooting Your Code

■ Check syntax

**LaACES Student Ballooning** Course

- Check punctuation: semicolons, brackets and parenthesis must be placed correctly
- **Ensure correct placement of conditional** statements and loops
- Use correct data types
- Make sure global and local variables are accessible to the appropriate functions

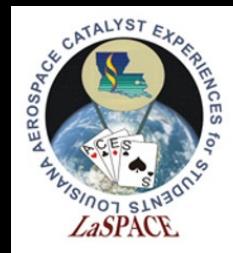

# Good Bookkeeping

- There is typically more than one way of writing a program to accomplish a particular task; as such, programmers tend to have their own styles
- It is good practice to write your code in a manner that is easy for you to navigate through and clear enough for others to understand
- Practice taking advantage of whitespace, utilize control characters, identify variables and functions using descriptive names, and always comment your code
- Work to establish good habits while you are learning

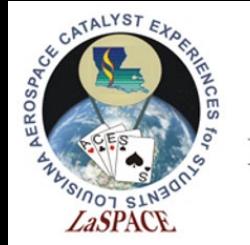

### References

■ For a list of Arduino keywords, visit <https://www.arduino.cc/reference/en/>